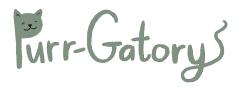

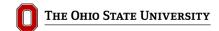

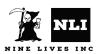

Team Members - KT Goldstein, Tae Kim, Sally Kolp, Elise Kosmides, Zhi Ling, and Maddy McGee Date - December 14, 2022

Course - OSU CSE 5912 - Game Design and Development Capstone

## **GAME OVERVIEW**

Purrgatory is an open world puzzle game. In the afterlife, you explore the haunted world as a ghost cat named Ghouline. You must collect enchanted items, brew potions, gain special abilities, and solve a series of puzzles in order to complete the game and escape Purrgatory.

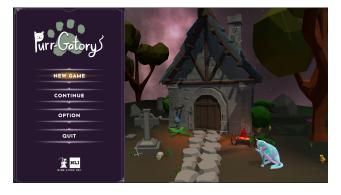

|                          | Keyboard                  | Gamepad                                                                         |
|--------------------------|---------------------------|---------------------------------------------------------------------------------|
| Move                     | Arrow keys / WASD         | Left stick                                                                      |
| Run                      | Shift                     | Left shoulder                                                                   |
| Jump                     | Space                     | South Button                                                                    |
| Camera                   | Mouse                     | Right stick                                                                     |
| Pause                    | Esc                       | Start button                                                                    |
| Select Item              | Number keys (1-8)         | D-Pad Left / Right buttons                                                      |
| Interact                 | E                         | East button                                                                     |
| Use Item                 | Q                         | West button                                                                     |
| Open Inventory           | F                         | North button                                                                    |
| Select item in inventory | Click and drag with mouse | Use virtual mouse with right stick<br>and click and drag with right<br>shoulder |

## GAME CONTROLS